# **DENVER®**

**Snelstartgids** 

**NBW-11604N** 

### **De eenheid in een oogopslag**

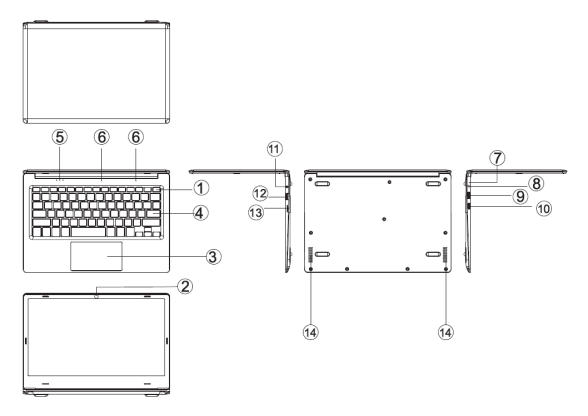

1. Aan/Uit-knop: Indrukken om het schermpaneel te starten of sluiten.

U kunt het computer aan om met deze toets ook op stand-by laten schakelen en weer uit stand-by halen.

- 2. Voorcamera: fotograferen, video's opnemen.
- . Aanraakpaneel: Om het apparaat direct te bedienen.
- 4. Toetsenpaneel: Om het apparaat direct te bedienen.
- 5. Indicators: 1 bedrijfslampjes, helder blauw het apparaat begint te werken.
	- 2 is het blauwe lampje wanneer Caps Lock is ingeschakeld
	- 3 is het blauwe lampje wanneer het aanraakpaneel is ingeschakeld
- $6.$  Microfoon om audiosignalen naar een apparaat te sturen.<br>7. Laadindicator: rood lampie wanneer de adapter is aangesloten
- 7. Laadindicator: rood lampje wanneer de adapter is aangesloten 8. DC-laadbasis: gebruik de ingebouwde 5V/2,5A lader.
- 
- 9. USB-interface: U kunt hier direct een U-disk, muis of toetsenbord aansluiten.
	- Mini-HDMI-interface: Hoge-definitie multimedia interface.
- 11. Hoofdtelefoonaansluiting: Dit jack-apparaat kan audiosignalen zenden naar de luidsprekers of naar een Hoofdtelefoon.
- 12. USB-interface: U kunt hier direct een U-disk, muis of toetsenbord aansluiten.
- 13. Micro SD-kaartsleuf: ingebouwde geheugenkaartlezer met ondersteuning 14<sup>Van het MicroSD-formaat.</sup>
- Luidsprekers de ingebouwde luidspreker laat u de geluiden van uw werk horen zonder de behoefte aan aanvullende aangesloten apparatuur.

### **Introductie van de Interface**

Windows 10 startafbeelding: U kunt op het startscherm vele programma's zien. Deze toepassingen worden weergegeven in de vorm "magnet". U hoeft slechts op deze programma's te klikken om ze te openen. U dient aan te melden op uw Microsoft account voordat de applicaties volledig activeren.

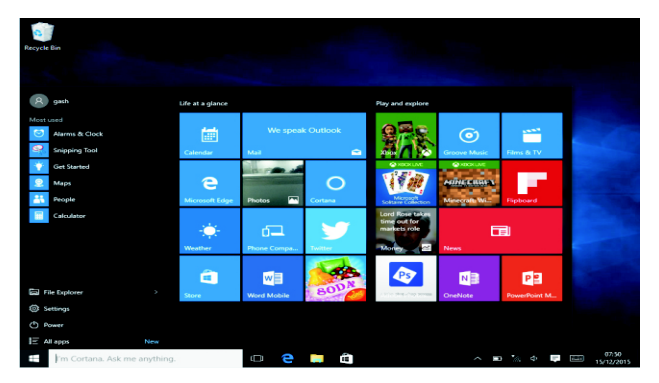

#### **Introductie van de Applicaties**

U kunt alle applicaties openen via de vaste optie op het startscherm en via de Homepagina

Als u meerdere applicaties wilt toevoegen aan het Startscherm, lees dan de instructies hieronder<br>
(1) Rechtsklik<br>
(2) Selecteer o

- 
- Rechtsklik op het icoontje Eigenschappen
- Selecteer de vaste optie aan het begin van de pagina

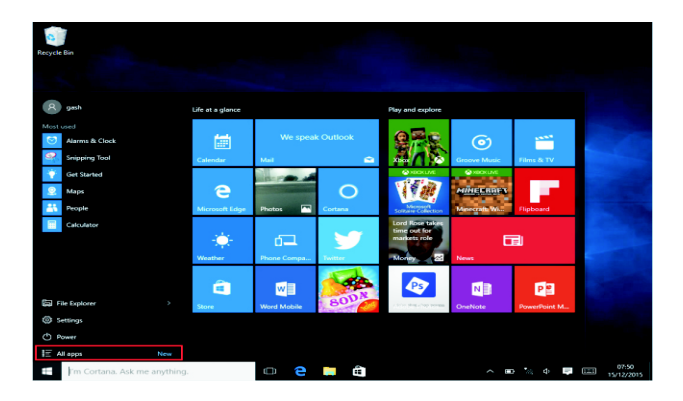

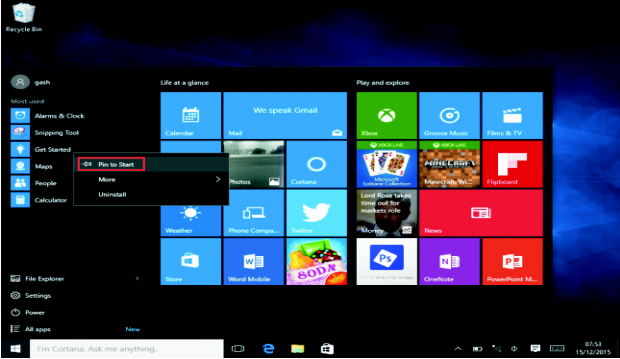

Als u het startscherm van een bepaalde applicatie echter wilt annuleren of wissen, (1) Rechtsklik

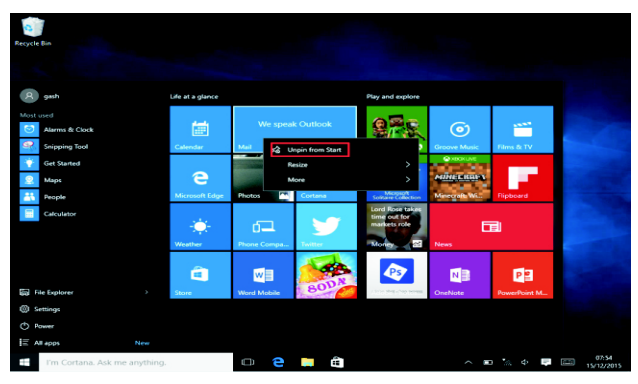

(2), en selecteer vervolgens de optie Verwijderen van de startpagina.

## **Menubalk**

Raak aan of gebruik de USB-muis om te klikken met de Windows hometoets die op de menubalk verschijnt.

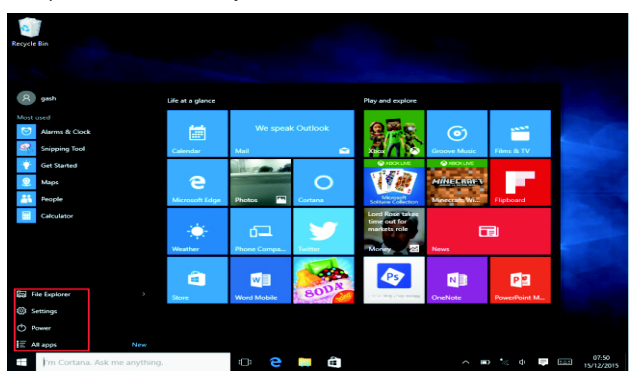

Breid de menubalk uit op het scherm, gewoonlijk: bestandsbeheer, instellingen, voeding en alle applicaties, u kunt het apparaat ook laten slapen/uitschakelen/herstarten.

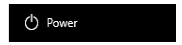

U kunt uw bestanden en applicaties beheren in het apparaat.

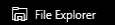

U kunt uw apparaat instellen.

<sup>2</sup> Settings

U kunt meer applicaties kiezen.

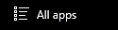

# **Zoekmenu**

U kunt na aanmelding op het gebruiker account instellingen maken na de taal of tekstdialoog, als u niet op een account met aangemeld, dan kunt u alleen met tekst zoeken.

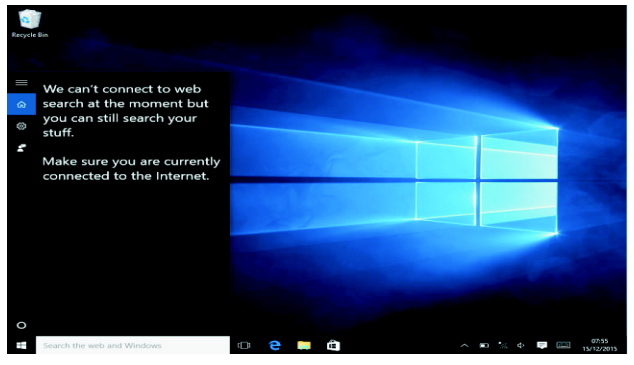

Apparaatmenu Klik op het notificatiemenu.

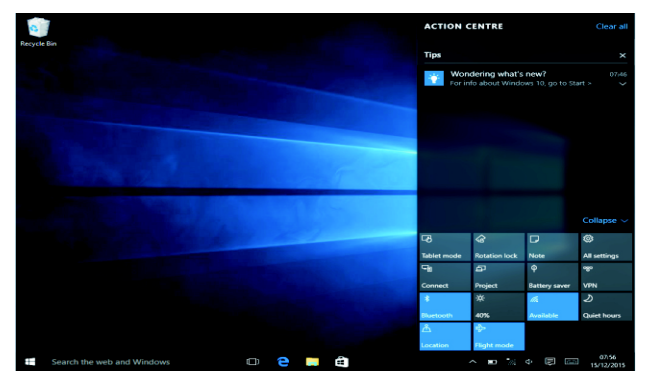

## **Multitaak gebruiksinterface**

Klik op de taakweergave van het Bureaublad om een multifunctioneel en multi-bureaublad venster te bedienen.

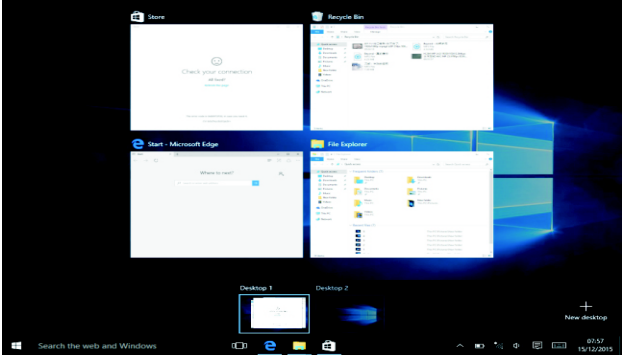

#### **Algemene Bedieningen**

Slaap, herstart, uitschakelen

Druk kort op de aan-/uittoets om de Slaapmodus te activeren.

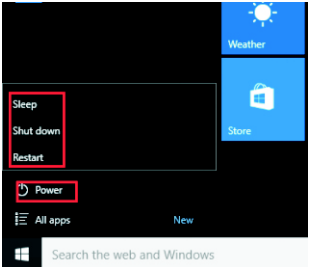

#### **De taal veranderen**

# **Specificaties**

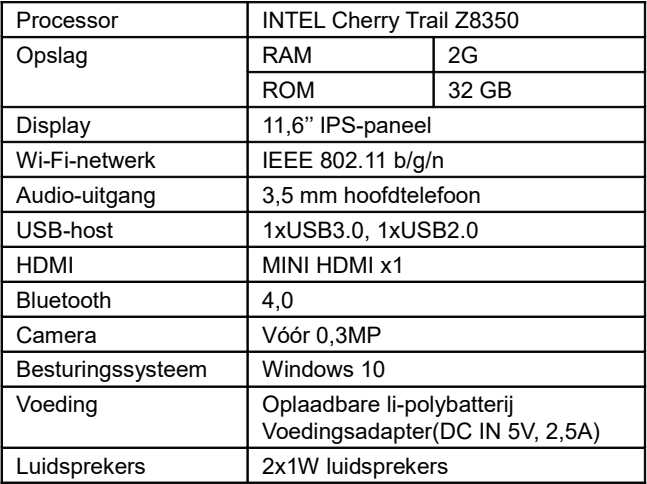

#### ALLE RECHTEN VOORBEHOUDEN, AUTEURSRECHT DENVER ELECTRONICS A/S

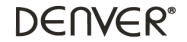

www.denver-electronics.com

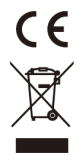

Elektrische en elektronische apparatuur en de inbegrepen batterijen bevatten materialen, componenten en stoffen die schadelijk kunnen zijn voor uw gezondheid en het milieu, indien de afvalproducten (afgedankte elektrische en elektronische apparatuur en batterijen) niet correct worden verwerkt.

Elektrische en elektronische apparatuur en batterijen zijn gemarkeerd met een doorgekruist kliko-symbool, zoals hieronder afgebeeld. Dit symbool is bestemd de gebruiker er op te wijzen dat elektrische en elektronische apparatuur en batterijen dient als normaal huishoudelijk afval afgedankt dienen te worden, maar gescheiden moeten worden ingezameld.

Als eindgebruiker is het belangrijk dat u uw verbruikte batterijen inlevert bij een geschikte en speciaal daarvoor bestemde faciliteit. Op deze manier is het gegarandeerd dat de batterijen worden hergebruikt in overeenstemming met de wetgeving en het milieu niet aantasten.

Alle steden hebben specifieke inzamelpunten, waar elektrische of elektronische apparatuur en batterijen kosteloos ingeleverd kunnen worden op recyclestations of andere inzamellocaties. In bepaalde gevallen kan het afval ook aan huis worden opgehaald. Vraag om meer informatie bij uw plaatselijke autoriteiten.

Hierbij verklaar ik, Inter Sales A/S, dat het type radioapparatuur NBW-11604N conform is met Richtlijn 2014/53/EU. De volledige tekst van de EU-conformiteitsverklaring kan worden geraadpleegd op het volgende internetadres: www.denver-electronics.com en klik vervolgens op het ZOEK-icoontje op de bovenste regel van de website. Type modelnummer: nbw-11604n

Open nu de productpagina en de rode richtlijn is te vinden onder downloads/overige downloads Frequentie bereik: Totaal vermogen:

Importeur: DENVER ELECTRONICS A/S Omega 5A, Soeften DK-8382 Hinnerup Denemarken [www.facebook.com/denverelectronics](http://www.facebook.com/denverelectronics)